## How to setup IPSec NAT traversal on DFL-860

Topology:

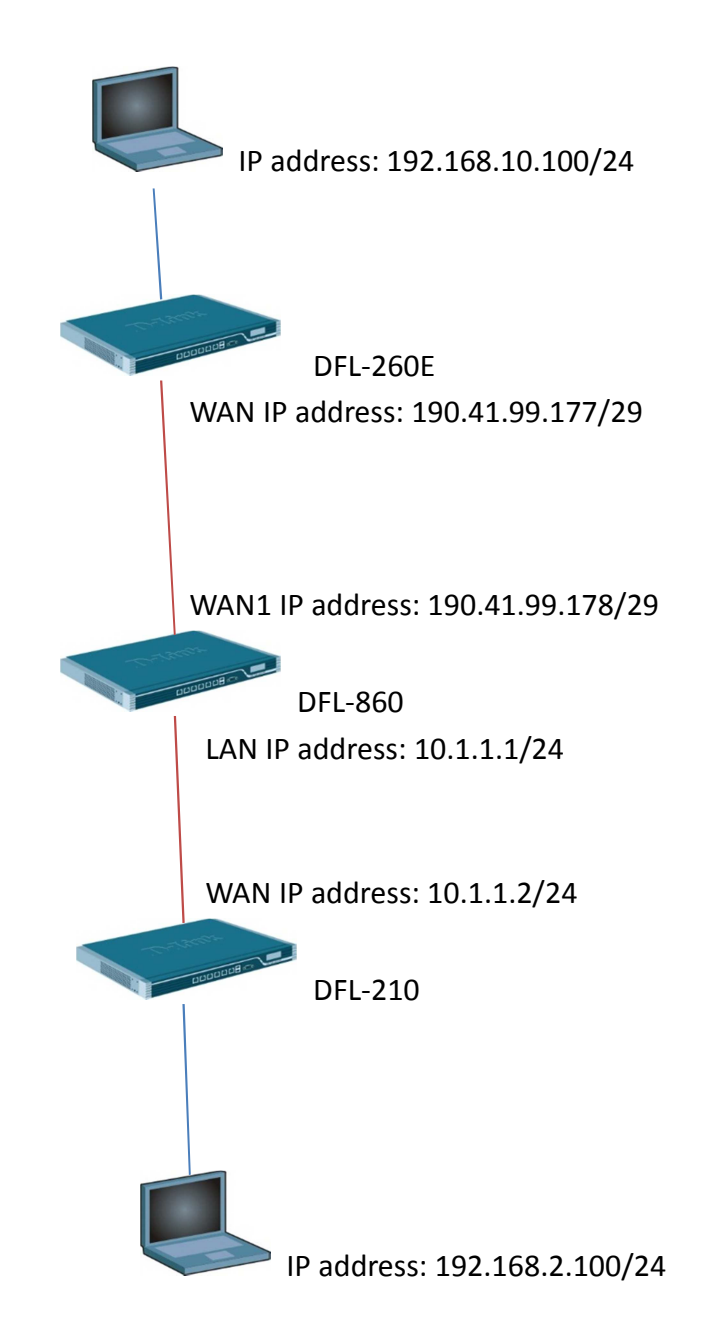

(1) We need to add a new service "TCP-UDP-ICMP-IPSEC".

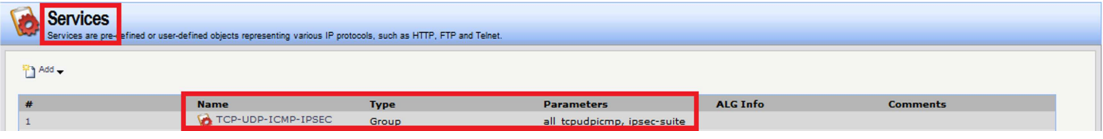

(2) Choose "all\_tcpudpicmp" and "ipsec-suite". "ipsec-suite" has IP protocol 50, 51 and UDP port 500 and 4500.

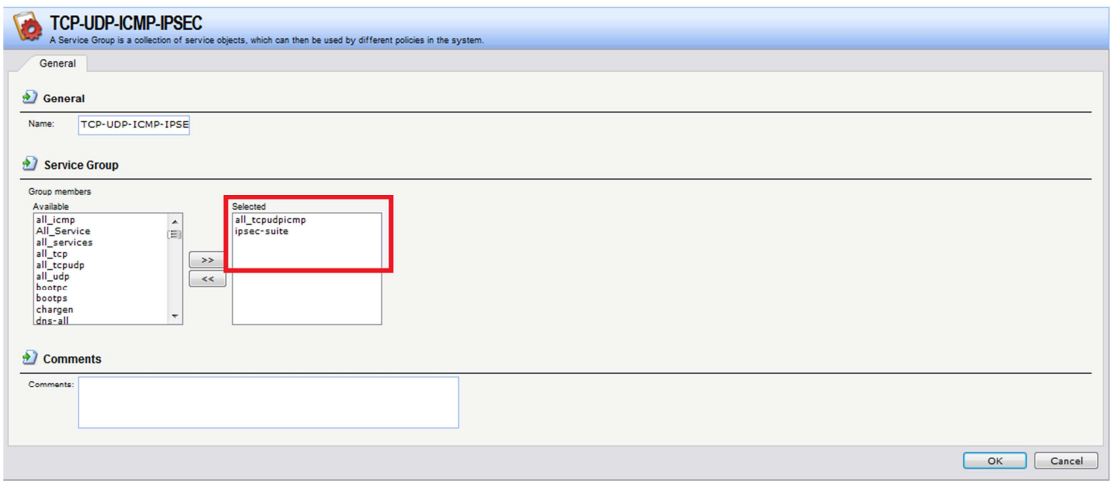

(3) Because IPSec traffic is bidirectional. We need use new service "TCP-UDP-ICMP-IPSEC" for LAN to WAN rules and WAN to LAN rules. Because DFL-860 just do IPSec NAT traversal therefore we need to use SAT+ALLOW rule make IPSec traffic transmit to DFL-210.

DFL-260E IPSec remote endpoint is IP address 190.41.99.178.

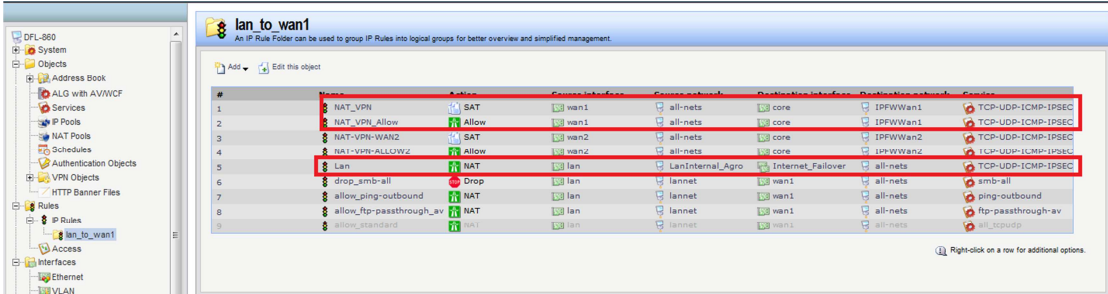

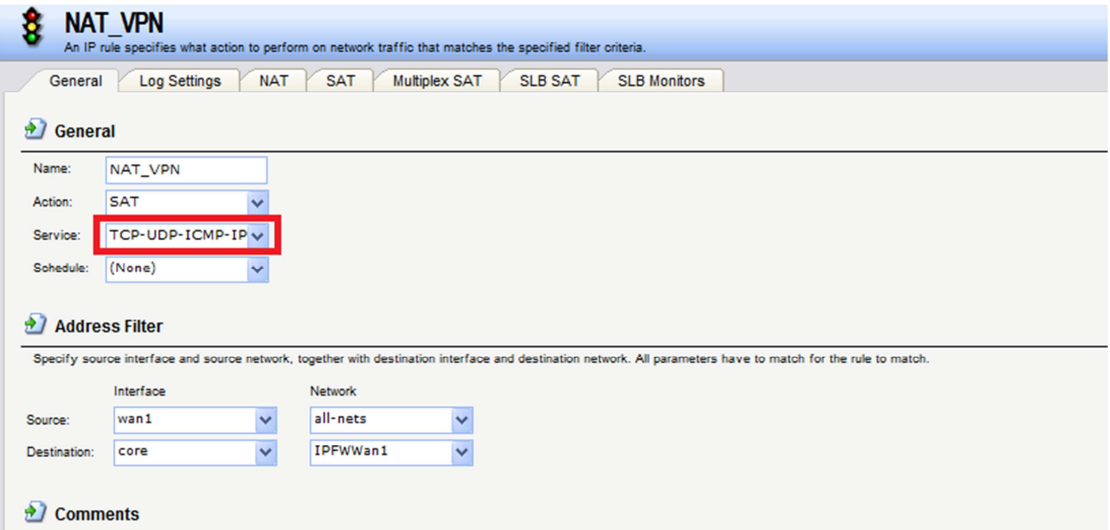

## (4) IsaServer = IP address 10.1.1.2/24

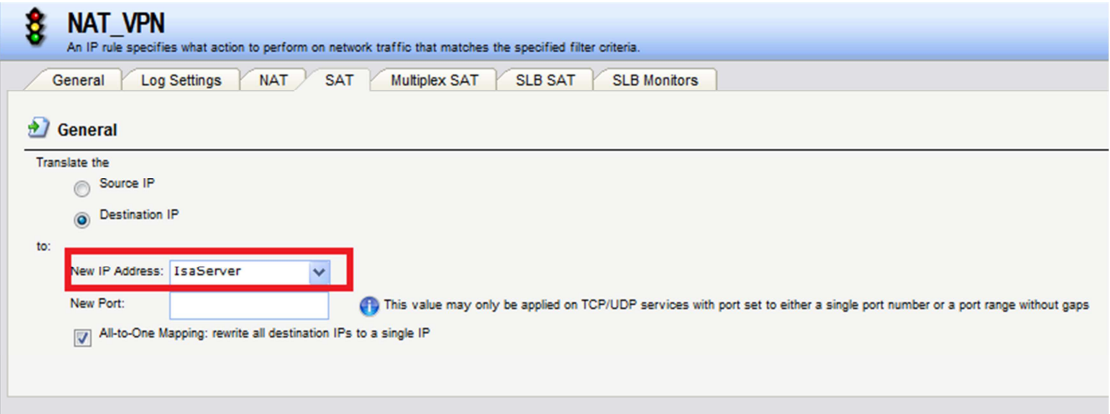

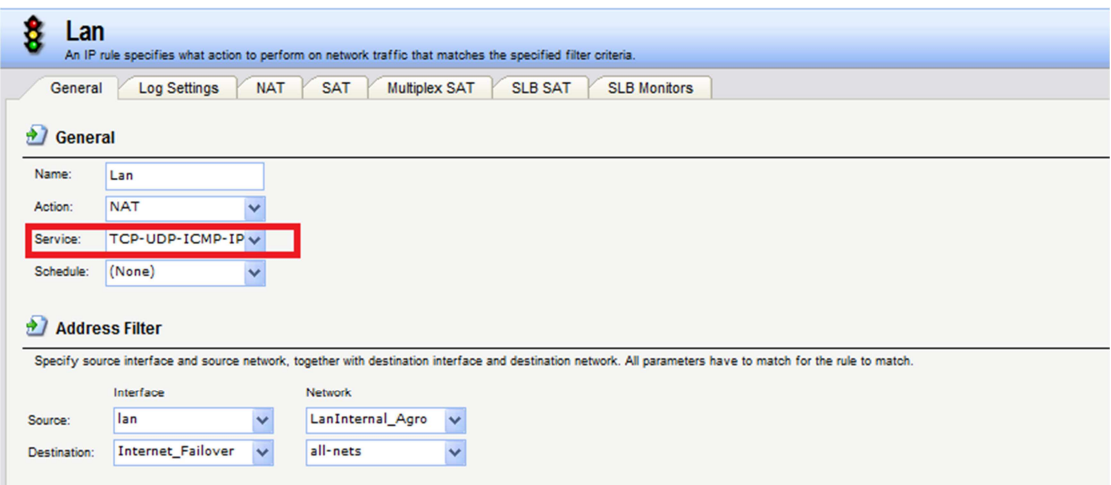

(5) Go to advanced settings. Disable "IPSec before rule".

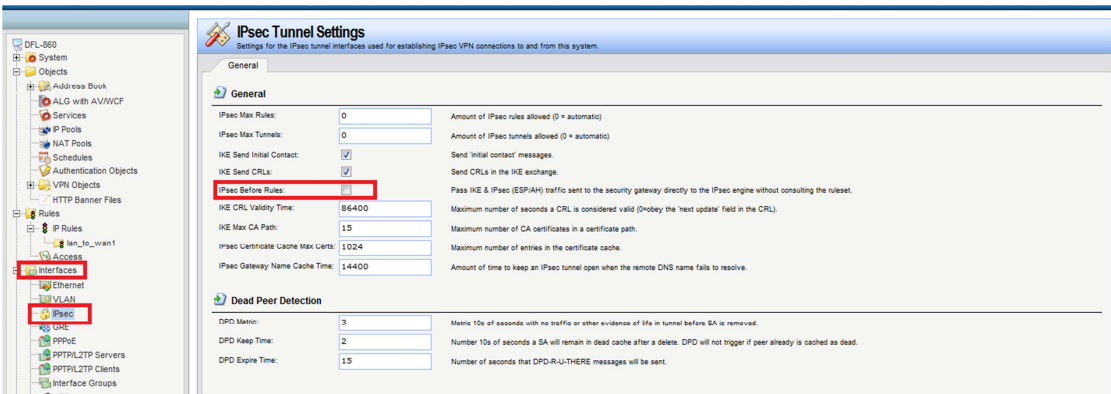

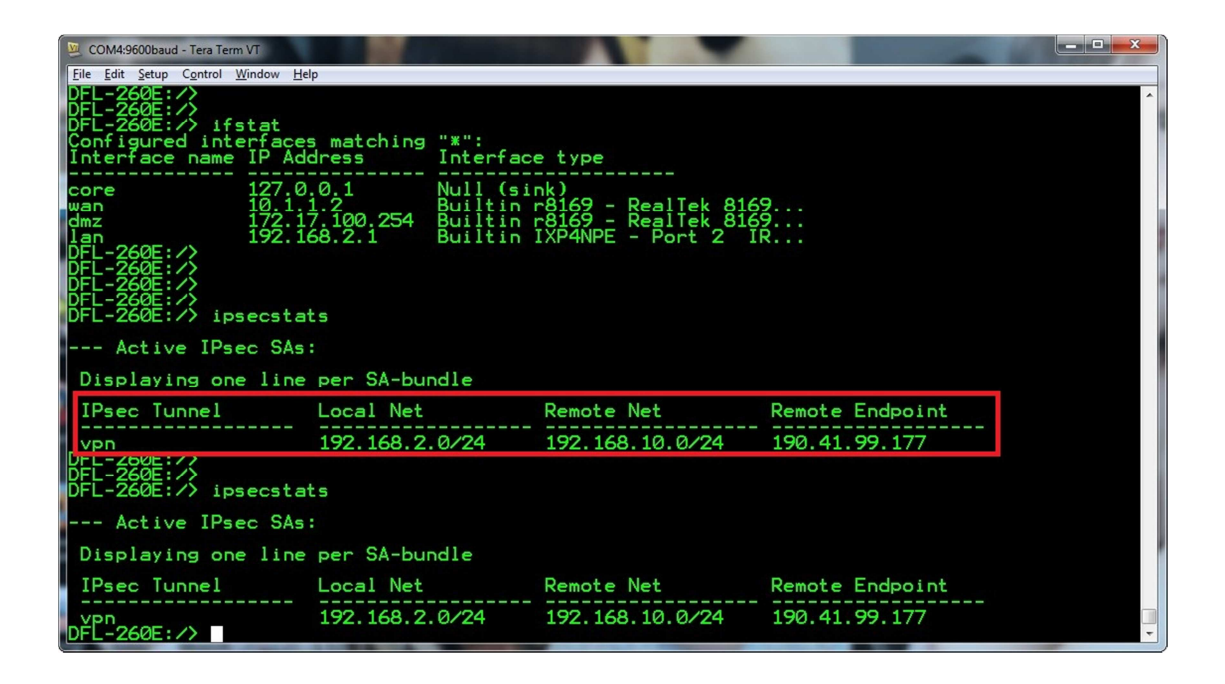

END